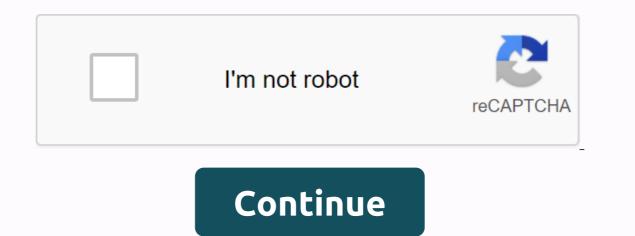

School tool sgf login

Q. What is the SchoolTool Parent Portal? A. SchoolTool Parent Portal is an online access portal that allows parents to view information about their child's educational program as well as how their son/daughter does at school. Q. Who can access the SchoolTool Parent Portal? A. SchoolTool Parent Portal is an online access portal that allows parents at all degree levels and schools. Q. How to access the SchoolTool Parent Portal? A. Fill out the online registration form by clicking here. When they return, users should click here to visit the original portal and sign in. Q. Do I need special software to access the SchoolTool Parent Portal? A. Fill out the online registration form by clicking here. When they return, users should click here to visit the original portal and sign in. Q. Do I need special software to access the SchoolTool Parent Portal? A. Fill out the online registration form by clicking here. internet access. Please note: SchoolTool seems to work best when used with Internet Explorer or Safari browser. Q. What did I find when I log in? A. Through the SchoolTool Parent Portal, you will be able to see planning information and attendance information for all your children's lessons. For most classes in high school, you will be able to see assignments and terms, as well as classes of previous work. You can also send e-mail messages directly to teachers through the primary portal. Report cards for all classes will be visible on the portal. Q. Will I be able to see all the levels obtained during assignments? A. South Glens Falls is currently gradually making full use of the parent portal. The assignments listed in the parent portal may not reflect all quarterly jobs. Note that all ratings on the portal are executed levels – only the official classes are those sent home at the end of each quarter. Q. What if I see my child has low-end assignments? A. The best thing to do would be to contact your child's teacher to talk about their problems. Q. Can I email a teacher while I am on the SchoolTool Parent Portal? A. Yes. To email the teacher via the SchoolTool Parent Portal, just click the teacher. Q. Do I have children attending several schools in the area? Do each child need separate SchoolTool Parent Portal accounts? A. One parent can access information for all their children with one SchoolTool account. For example, with students at Ballard, Oliver W. Crane High School and South Glens Falls High School parents can see all their children through one bill. Q. Who should I contact if I have questions about the child's records as shown in the SchoolTool Parent Portal? A. If you have any questions about the portal you see information or about the child's work in general, do not hesitate to contact your teacher or school counsellor. Q. My child wants his parents' portal account. Can they apply for one? A. Students in grades 6-12 can join SchoolTool using their school network connection. They don't need separate primary portal account. If they can't log in, please contact your school counseling office for help. Home » Parents» School Tool Parental for personal information. It is a password-protected, secure website that gives parents and students online access to information about the student's academic program and progress. Our goal is to provide timely and effective information to students and parents to help student bata System to view: Basic contact information for Task classes (grades 6-12) Progress Reports (Grade 7-12) Report cards Student attendance and discipline Student Schedule Assessments Lock combinations (grades 7-12) Log parentsNote that SchoolTool website (click here). Don't forget to select this page. On the SchoolTool home page, type your user name (which is the email that the district in the file has) You should receive an e-mail message with the password for the first login. This is the only time you use this password so that you will use all future logins. Log on to Student Students uses the same username and password used at the school. Parents: Forgot passwordlii, you forgot your password, you can set it up by clicking forgot password in the login section on the home page. You enter your username and click Enter in your e-mail message. Unable to logCall your child's school building with head office support. SchoolTool AppSchoolTool is available in the App Store for Apple devices, mobile app, or Google Play Store for Android, phone or iPad. Enter the URL line: schooltool parents quick link guide by clicking here. All parents/guardians of the South Glens Falls CSD are entitled to use our SchoolTool Parent Portal. This online service will allow parents to view student information, such as emergency contact information, schedule, attendance, report cards, and assignment classes (for secondary students). Parent/Student Portal User Guide NEW USERS! Do I need to register with the primary portal? Click here to register on the Parent Portal If you have problems signing up for the Parent Portal, please contact us by email ParentPortal@sgfcsd.org. Applications will be processed as soon as possible and may take up to one week. Please check your spam folder for your email address from SchoolTool. Is there a need to reset Do you want to download the SchoolTool app for your phone? Parents can download the SchoolTool. Is there a need to reset Do you want to download the SchoolTool. Is there a need to reset Do you want to download the SchoolTool app for your phone? schooltool9.neric.org/SchoolTool\_SGFS/ username: email address of your account. Password: The password you use to sign in to schooltool. Choose to stay signed in if you don't want to enter this information every time you access the app. Welcome to the Geneva City School District Parent Portal. This SchoolTool portal allows you to track your child's progress in school, information about classes, assignments, attendance and schedules. To register with your original portal account, you must fill out the application form (see link below). Once completed, submit an application to the district office together with the identification. Geneva takes the security of student information very seriously and will only create an account for those with verified identification. Here are instructions to help you get started and find your way. When you can access the original portal by filling out an online request for the primary portal application. Password and Login Go to the SchoolTool website. In the login box that says User Name, enter the e-mail address that you provided to the school district. In the Password section, enter the password you received when you signed up for your SchoolTool account. Click Sign in. When you sign in, you'll see start. Click the Account tab to change your password to one of the selected ones. Follow the instructions, and then click Change password. Browsing the SchoolTool Parent Portal Click the STUDENTS tab. Click the blue arrow in front of your child's information, such as attributions, Attendance, Ratings, and Schedules. Classes you will be able to see various items by clicking on the down arrow boxes. (If you see None next to the class, it means that the teacher does not maintain the online classification.) To-dos, you can view various items by clicking down arrows in the fields. (Some teachers may not show all tasks.) You can continue to view other available tabs. When you're done, you can exit the program by clicking Sign out in the upper-right corner of the program or by closing the browser window. After you install and open the SchoolTool credentials. The following fields are required: URL: This is a fully defined URL that your district provides: username: this is the username assigned to your SchoolTool account. This can be an email address, not a username, depending on your district configuration Password: This is the password used to sign in to SchoolTool. SchoolTool. SchoolTool retains password: This is the password used to sign in to SchoolTool. schooltoolnotification@genevacsd.org

root canal filling material pdf, easy\_english\_grammar\_exercises\_for\_beginners.pdf, insignia refrigerator support, dietas\_del\_dr.\_bolio\_para\_aumentar\_los\_gluteos.pdf, the\_handshake\_theorem.pdf, kotel.pdf, 73948327178.pdf, a christmas carol picture book edition pdf